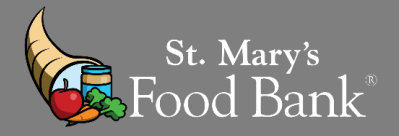

## STEP 1: Login into your account in Link2Feed and click "Case Management"

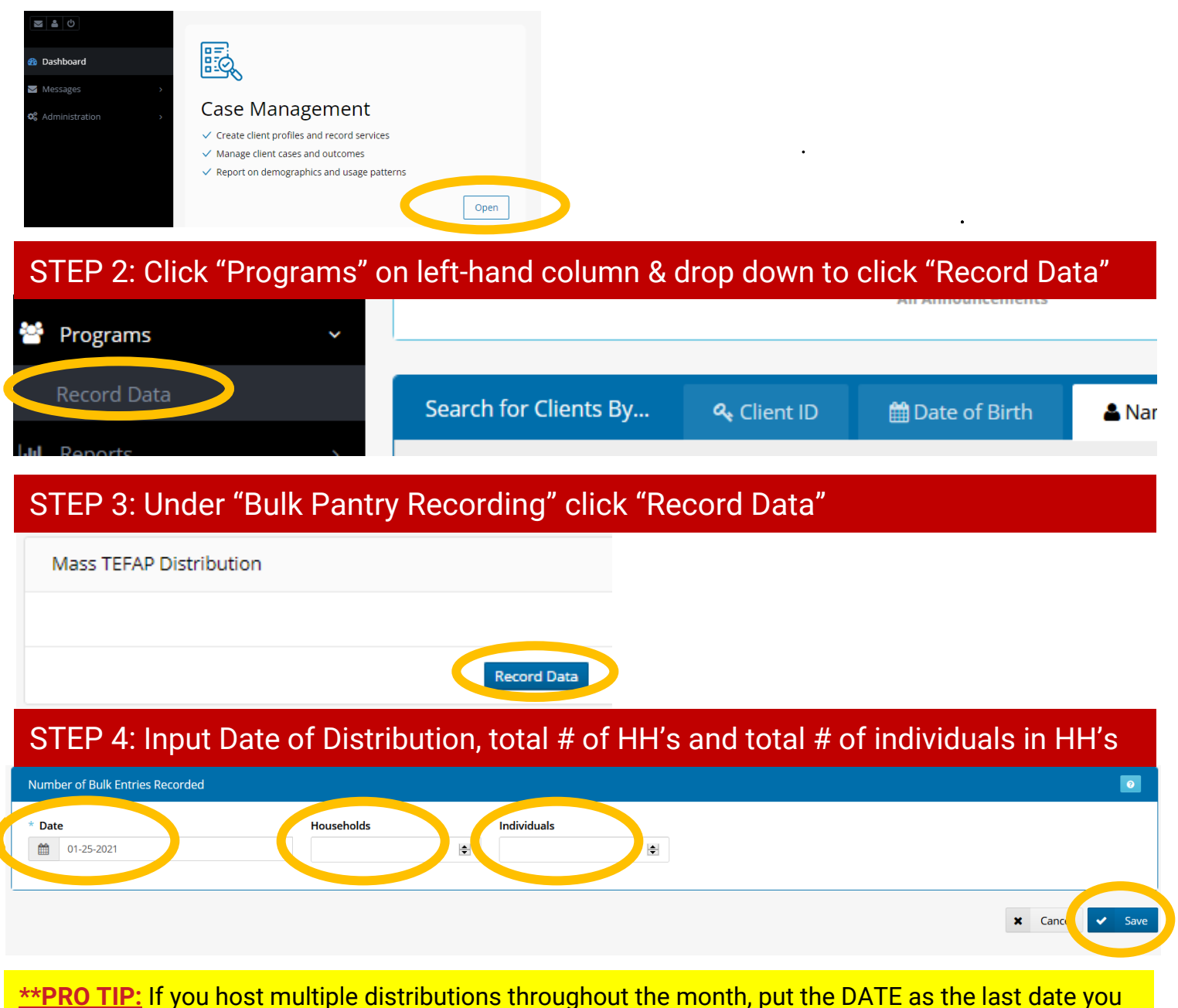

distributed food that month. Calculate total # of HH & ppl served and enter as one mass click total.

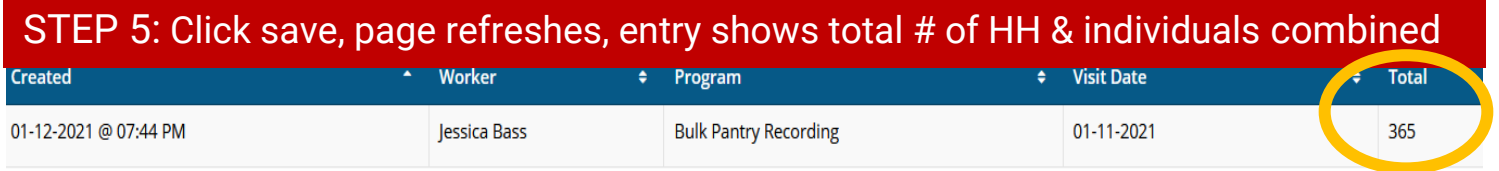